After installing mlabtex, 01\_tex.py did not run successfully. There is a long error message (below) that in part refers to \displaystyle. If \displaystyle is removed from 01\_tex.py and rerun the program runs to completion with the following figure output (size and orientation adjusted for clarity):

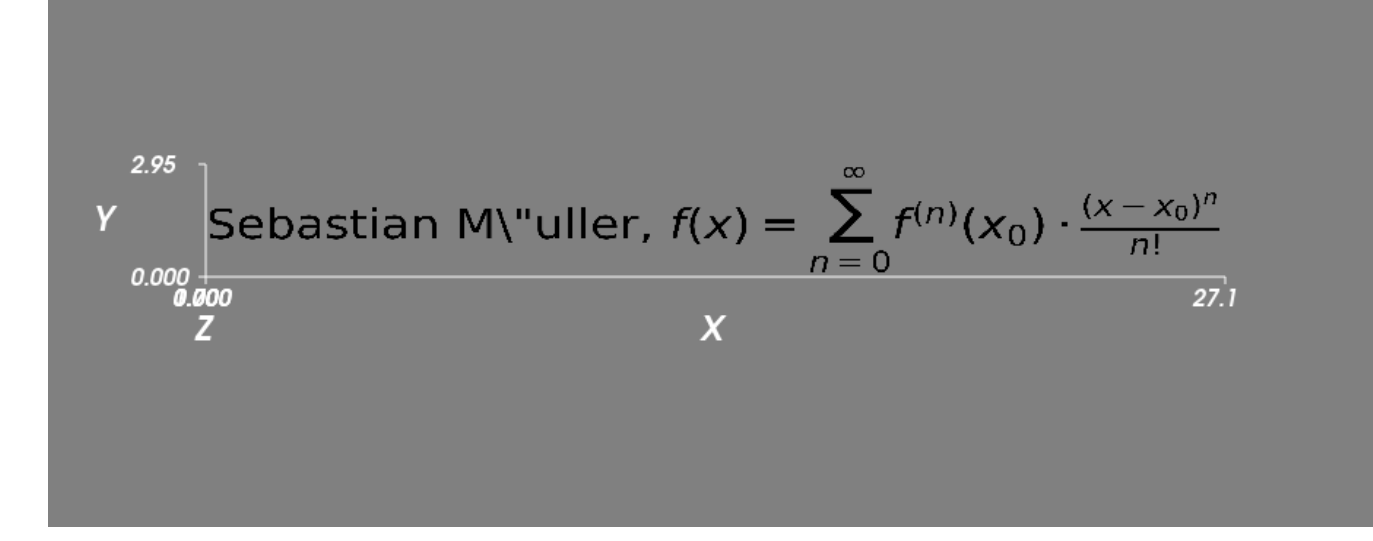

This looks very different from the one distributed with the package where \" is rendered correctly and the fonts are different (looks like a Helvetica for the text and a Computer Modern for the math):

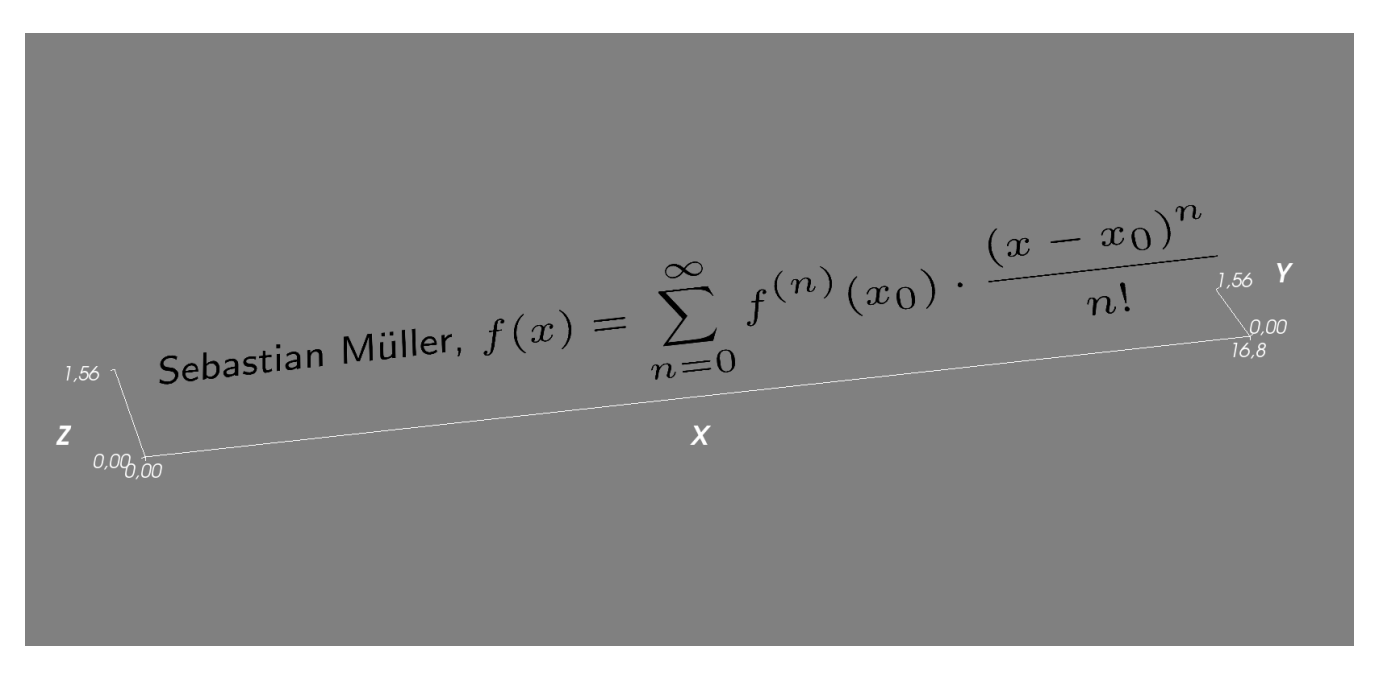

The OS is Windows 10 and the Anaconda IDE is being used with Python 3.7.7, Sympy 1.6.1, Matplotlib 3.2.2, and Mayavi 4.7.1.

Would appreciate any help in getting this to work, hopefully it's something simple. Thanks.

---------------------------------- Error Message ---------------------------------------------------------------------- runfile('C:/Users/hl3-home/Dropbox/Python/01\_tex.py', wdir='C:/Users/hl3-home/Dropbox/Python') Traceback (most recent call last):

 File "C:\Users\hl3-home\Anaconda3\envs\Python37\lib\site-packages\mlabtex\core.py", line 236, in render\_latex render\_latex\_sympy(text, path, color, dpi, output)

 File "C:\Users\hl3-home\Anaconda3\envs\Python37\lib\site-packages\mlabtex\core.py", line 195, in render\_latex\_sympy "Transparent",

 File "C:\Users\hl3-home\Anaconda3\envs\Python37\lib\site-packages\sympy\printing\preview.py", line 149, in preview raise SystemError("Unrecognized viewer: %s" % viewer)

SystemError: Unrecognized viewer: file

During handling of the above exception, another exception occurred:

Traceback (most recent call last):

- File "C:\Users\hl3-home\Anaconda3\envs\Python37\lib\site-packages\matplotlib\mathtext.py", line 2581, in parse result = self.\_expression.parseString(s)
- File "C:\Users\hl3-home\Anaconda3\envs\Python37\lib\site-packages\pyparsing.py", line 1955, in parseString raise exc
- File "C:\Users\hl3-home\Anaconda3\envs\Python37\lib\site-packages\matplotlib\mathtext.py", line 2752, in unknown\_symbol raise ParseFatalException(s, loc, "Unknown symbol: %s" % c)

ParseFatalException: Unknown symbol: \displaystyle

During handling of the above exception, another exception occurred:

Traceback (most recent call last):

- File "C:\Users\hl3-home\Anaconda3\envs\Python37\lib\site-packages\mlabtex\core.py", line 239, in render\_latex render\_latex\_mpl(text, path, color, dpi, output)
- File "C:\Users\hl3-home\Anaconda3\envs\Python37\lib\site-packages\mlabtex\core.py", line 110, in render\_latex\_mpl width, height, depth,  $_{-}$ ,  $_{-}$  = parser.parse(text, dpi=72, prop=prop)
- File "C:\Users\hl3-home\Anaconda3\envs\Python37\lib\site-packages\matplotlib\mathtext.py", line 3354, in parse box = self.\_parser.parse(s, font\_output, fontsize, dpi)
- File "C:\Users\hl3-home\Anaconda3\envs\Python37\lib\site-packages\matplotlib\mathtext.py", line 2586, in parse str(err)]))

ValueError:

f(x)=\displaystyle\sum\_{n=0}^\infty f^{(n)}(x\_0)\cdot\frac{(x-x\_0)^n}{n!}  $\overline{\phantom{a}}$ 

Unknown symbol: \displaystyle, found '\' (at char 5), (line:1, col:6)

During handling of the above exception, another exception occurred:

Traceback (most recent call last):

- File "C:\Users\hl3-home\Dropbox\Python\01\_tex.py", line 18, in <module> dpi=1200
- File "C:\Users\hl3-home\Anaconda3\envs\Python37\lib\site-packages\mlabtex\core.py", line 431, in mlabtex render\_latex(text, path=pngfile.name, color=color, dpi=dpi)
- File "C:\Users\hl3-home\Anaconda3\envs\Python37\lib\site-packages\mlabtex\core.py", line 247, in render\_latex + os.linesep

RenderError: Mlabtex: Could not render the latex-code... Unrecognized viewer: file

```
f(x)=\displaystyle\sum_{n=0}^\infty f^{(n)}(x_0)\cdot\frac{(x-x_0)^n}{n!}
```
Unknown symbol: \displaystyle, found '\' (at char 5), (line:1, col:6)

## $\boldsymbol{\wedge}$